## PPD is freeware from GreenHouse Software & Consulting. No warranty is given. Use it at your own risk. Version 305 09. August 2016

This version of PPD displays all named processes from the Process Pair Directory of a local or remote system. It supports wildcards where ever meaningful.

In addition it sorts the list of found processes by

- Process name (node name and process name)
- Mom's name (node name, mom's name and process name
- **PID** (node name and primary PID)
- Object name (node name, object name and process name)
- **Program file (node name, object name and process name)**
- Start time (start time of process)

## Command syntax is:

```
 [run] PPD [/OUT <out-file>/] [<process>] [BY MOM|BY PID|BY NAME|BY OBJECT]
                                         [IOPROC]
                                          [WHERE MOM|ANCESTOR <$name>|<PIN>]
                                          [WHERE OBJECT <file>]
```
## where

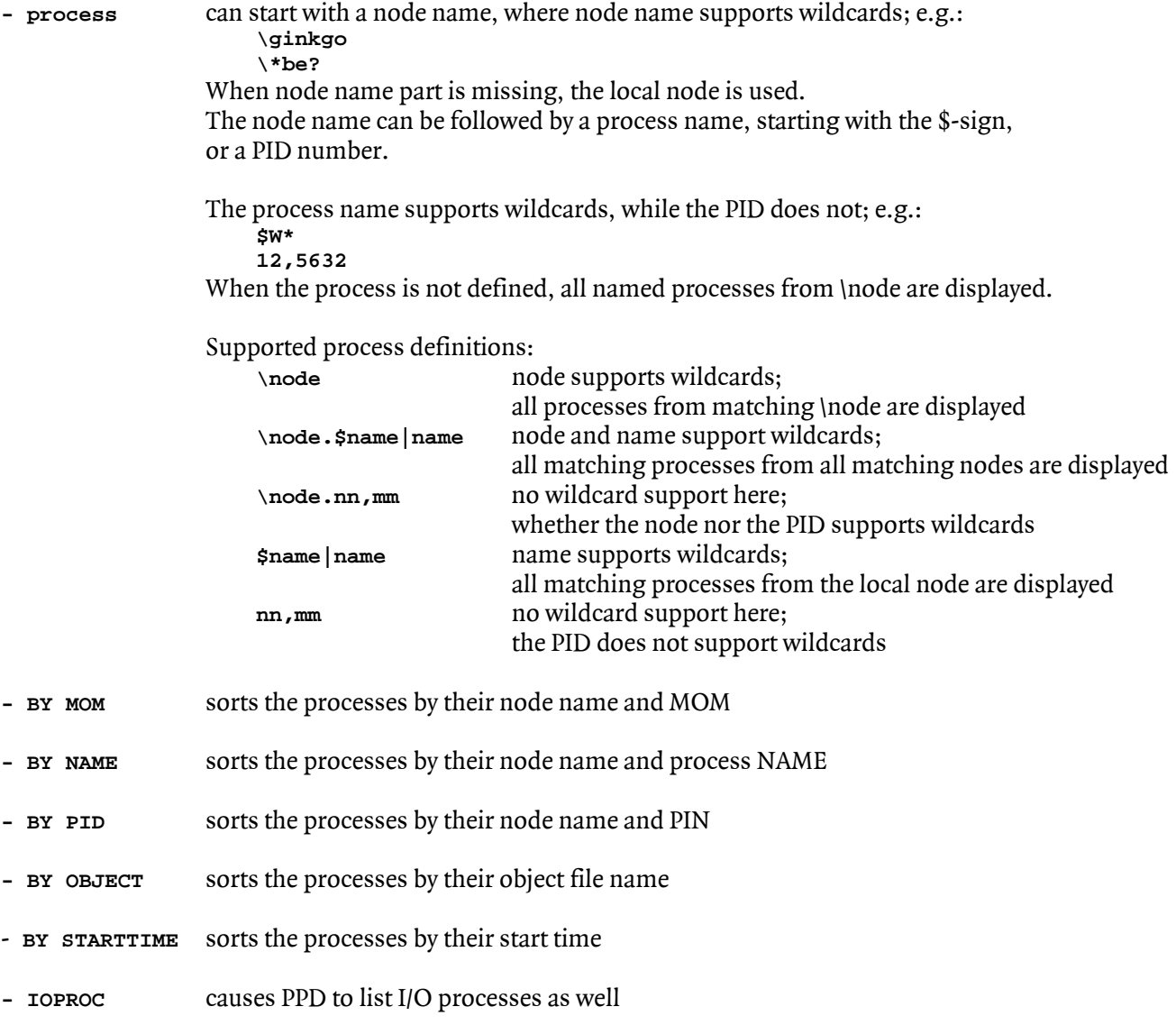

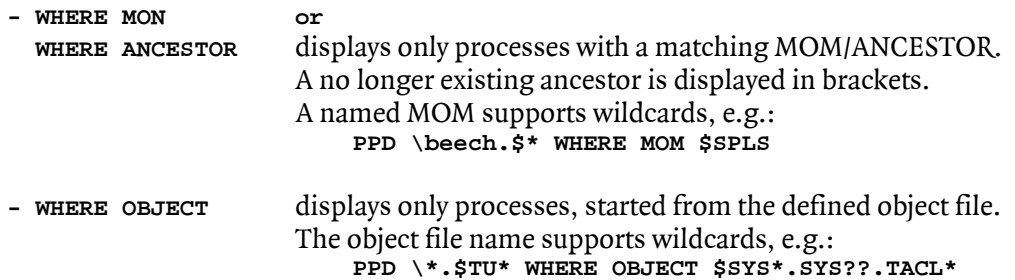

Accessing remote systems takes some time. e.g. the command:

**PPD \\*.\$\***

may take even minutes, when there are many systems with many named processes in the EXPAND network!

The intention of adding EXPAND support for this tool is, to quickly display equal named processes from a set of defined system, e.g.:

**PPD \DEV\*.\$GHSP\***

This displays all processes, where the name starts with \$GHSP from all systems, where the EXPAND name starts with \DEV.

A typical output for a local system looks like this:

```
$GHS1 SECOM700 1> ppd $s*
PPD (305) - T7172L06 - (09Aug2016) System \OAK, running NSK L06.04
Copyright (c) GreenHouse Software & Consulting 1999-2016
```
**Used search string: \$S\***

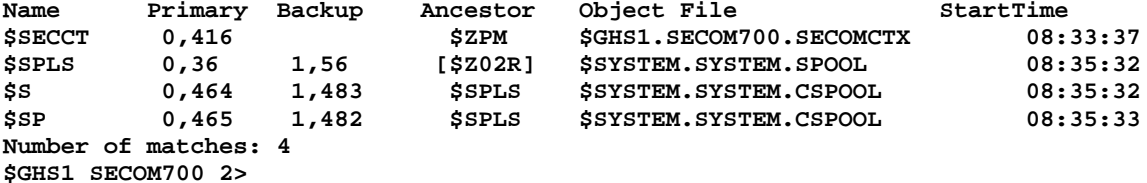

Addressing the process name along with the node name shows this result:

**\$GHS1 SECOM700 3> ppd \oak.\$s\* PPD (305) - T7172L06 - (09Aug2016) System \OAK, running NSK L06.04 Copyright (c) GreenHouse Software & Consulting 1999-2016**

**Used search string: \OAK.\$S\***

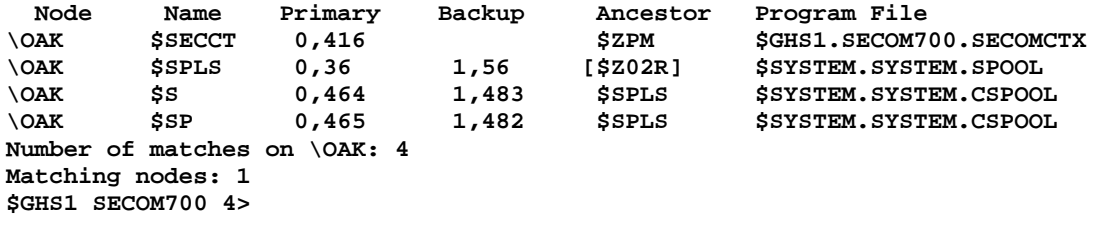

A typical output for a network wide PPD looks like this:

**\$SYSCT1.DE139274 7> ppd \\*.\$GHSP\* BY NAME PPD (304) - T7172H06 - (09May2016) System \OL8, running NSK H06.26 Copyright (c) GreenHouse Software & Consulting 1999 .. 2016**

**Used search string: \\*.\$GHSP\* sorted by PROC name**

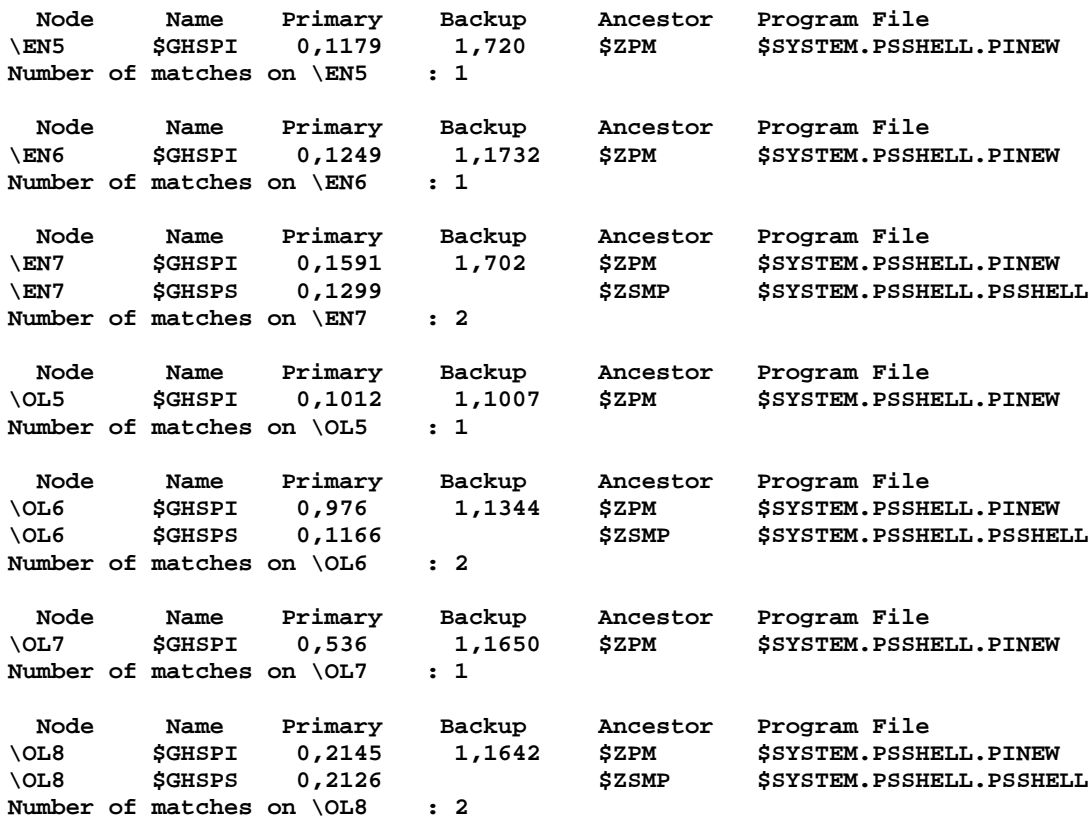

Feel free to use this tool, and in case you stumble into problems, please let me know, and I'll fix it.

Carl Weber GreenHouse Software & Consulting 178. August 2016

The SELECT utility from Kari can do this too (and a lots of other things) e.g.

SELECT PROCESS \node NAME, CPU, PIN, ANCESTOR, PROGRAM where NAME like \$A?0\*

This command could be hidden in a small TACL macro. (In the next version this is even more straightforward):